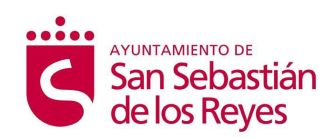

# Formación para asociaciones **CERTIFICADO DIGITAL**

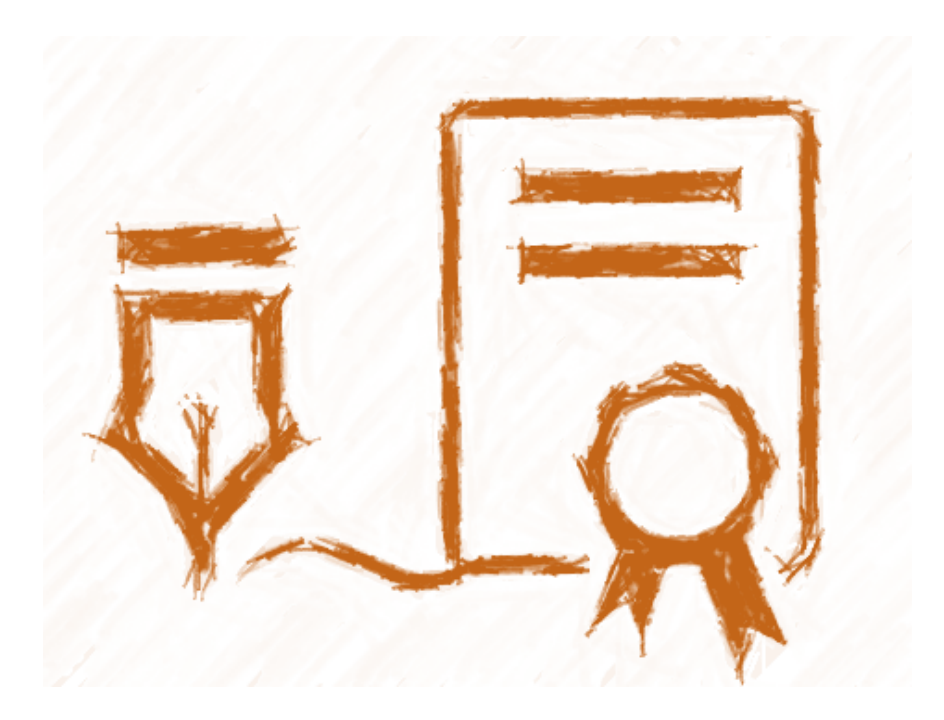

© Fundación Gestión y Participación Social, 2022.

San Sebastián de los Reyes 2022

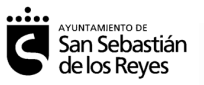

### **CONTENIDO**

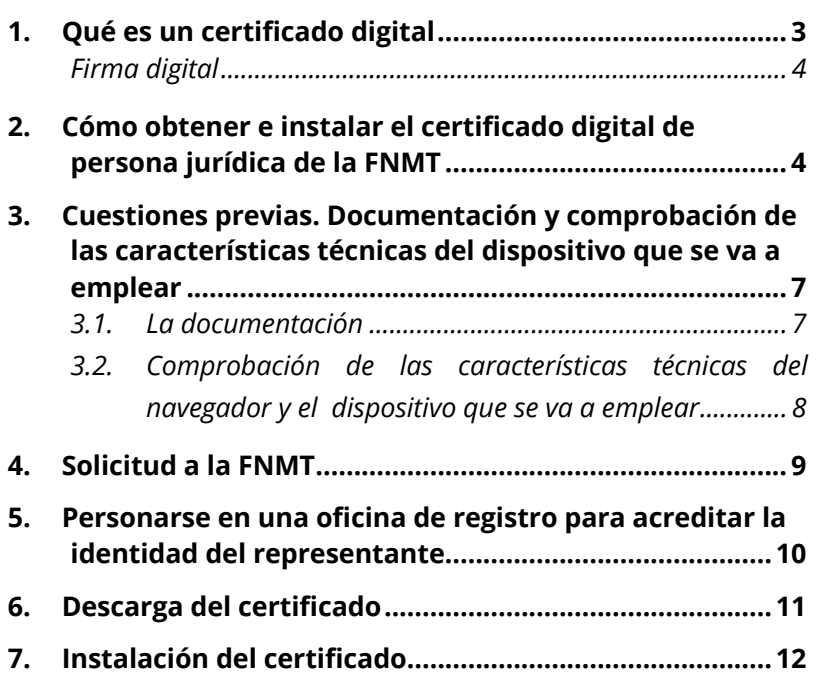

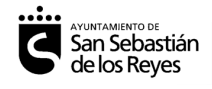

# **1. Qué es un certificado digital**

Un certificado digital es un documento electrónico que, si es expedido por una *autoridad de certificación*, identifica a una persona física o jurídica.

La ya derogada Ley 59/2003, que regulaba algunos aspectos de su utilización, describía el certificado digital como un "instrumento capaz de permitir una comprobación de la **procedencia** y la

**integridad** de los mensajes intercambiados a través de redes de telecomunicaciones"

Podemos ver que, además de comprobar la **procedencia** (la identidad de quien ha firmado digitalmente un documento, algo que veníamos haciendo con la firma manuscrita en los documentos en papel), aporta una funcionalidad adicional: detectar si el documento **ha sido modificado o se ha perdido parte de él en la transmisión**.

En nuestro ordenamiento, el uso con efectos jurídicos del certificado digital se limita a la identificación de personas físicas y jurídicas. Es decir, de personas o entidades con personalidad jurídica, pero hay una excepción: en el ámbito tributario únicamente, la Agencia Tributaria acepta su uso para sujetos pasivos sin personalidad jurídica (como podría ser una comunidad de vecinos o un fondo de pensiones).

Los certificados digitales que se emplean

generalmente se basan en una propiedad matemática de los números primos, que permite emparejar dos de estos números –muy largos–, que darán origen a la **clave privada** y la **clave pública**. La primera la utiliza únicamente la persona a la que identifica el certificado, mientras que los destinatarios del documento emplearán la clave pública para verificar con seguridad la identidad del firmante y la integridad del documento.

Un certificado digital, propiamente hablando, nos lo podríamos emitir nosotros mismos. Sin embargo, esto no aportaría un nivel suficiente de seguridad para su utilización en el tráfico jurídico. Un certificado digital conforme al estándar internacional (ITU-T X.509), al Reglamento (UE) 910/2014E y a la Ley 6/2020 está emitido –en unas condiciones determinadas– por una **autoridad de certificación**. En concreto, la ley española diferencia una clase particular de certificados

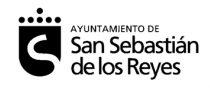

electrónicos, los "certificados reconocidos", como **equivalentes en sus funciones a la firma manuscrita**.

### Firma digital

Una función para la que pueden emplearse los certificados digitales es la de **firmar documentos electrónicos**. Esta firma **es una "firma electrónica reconocida"** si el certificado electrónico que se ha empleado para generarla lo es, y equivale en un documento digital a la firma manuscrita (con sus efectos legales).

Para mantener el grado de seguridad del procedimiento de firma digital, los certificados digitales tienen una **validez temporal** . Hay que tener en cuenta que, con el paso del tiempo, aumentan las posibilidades de que un tercero encuentre cómo hacerse con nuestro certificado digital o de que se descubra una vulnerabilidad en los métodos actuales de firma que obliguen a cambiar a nuevos procedimientos con una seguridad reforzada (por ejemplo, que empleen claves más largas).

En el caso de los certificados digitales de representante de persona jurídica de la Fábrica Nacional de Moneda y Timbre, **la vigencia es de 2 años**, pero la propia asociación podría revocar antes el certificado, como también puede hacerlo una autoridad judicial o administrativa. En caso de extinción de la persona jurídica – disolución de la asociación–, también pierden su valor.

Un certificado *revocado* o que ha superado su fecha de validez ya no sirve para firmar. Sin embargo, la firma digital de los documentos que se realizó cuando el certificado todavía estaba vigente mantiene sus efectos jurídicos (por ejemplo, una factura digital de hace tres años o un contrato firmado digitalmente hace cinco años con un certificado digital entonces vigente).

# **2. Cómo obtener e instalar el certificado digital de persona jurídica de la FNMT**

Existen numerosas entidades de certificación reconocidas a nivel oficial. Un certificado digital de cualquiera de estas entidades tendrá una validez exactamente igual para la realización de trámites en las diferentes

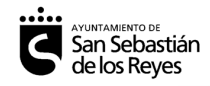

administraciones (supuesto que aceptan esos certificados. Normalmente, encontraremos un listado de las entidades certificadoras cuyos certificados admiten). En nuestro caso, nos vamos a referir al procedimiento de obtención de certificado digital de persona jurídica de la **Fábrica Nacional de Moneda y Timbre.**

 **certificado digital**: una pieza de software que nos emite y vende, entre otros, la Fábrica Nacional de Moneda y Timbre (FNMT).

 **certificado del Registro**: uno o varios certificados (probablemente en papel o, quizá, en formato pdf) que nos expide el Registro de asociaciones en el que figura inscrita nuestra entidad. En él dirá que estamos efectivamente inscritos y/o cual es la composición del órgano de representación de la entidad (junta directiva). No es un certificado digital, sino un certificado "normal" que necesitamos para la obtención del certificado digital.

 Para distinguir entre ambos, los denominaremos siempre "certificado digital" y "certificado del Registro", respectivamente.

 **Registro de asociaciones:** en nuestro caso, puede ser el Registro Nacional de Asociaciones, el Registro de Asociaciones de la Comunidad de Madrid o un Registro específico (propio de asociaciones que tienen ley específica de asociación, como una asociación de guardias civiles, una asociación de consumidores y usuarios, de empresarios…) Simplificando: es el Registro en el que figura inscrita nuestra entidad y que nos selló los estatutos (y si acaso fuéramos una fundación, sería el Registro de Fundaciones correspondiente). NO sirven otros registros que corresponden a órganos determinados de la administración (Registro Municipal de Asociaciones, de Entidades, Centros y Servicios de Acción Social de la CM, etc.)

 **Oficina de registro:** nada que ver con lo anterior. Es el lugar donde *personarnos* para realizar la preceptiva comparecencia que nos permita terminar el procedimiento de obtención del certificado digital. En los territorios forales y en el extranjero es diferente, pero en la Comunidad de Madrid, las principales oficinas de registro son las oficinas de la Agencia Tributaria o las Oficinas de Correos.

 Para evitar que se confundan ambas, en lo que sigue trataremos de llamar Registro de Asociaciones (además, con mayúscula) a uno y "oficina de registro" (en cursiva o entre comillas) al otro.

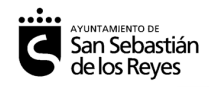

**IMPORTANTE:** entre la documentación a entregar para la obtención del certificado digital figura un certificado **"reciente"** del Registro de Asociaciones en el que está inscrita la entidad. *Reciente* significa *emitido hace menos de quince días hábiles (es decir, sin contar sábados, domingos y festivos).*

Dependiendo de cada Registro de asociaciones puede variar el tiempo que tarden en entregarnos el certificado. Pero los quince días de validez de este certificado son, en la práctica, pocos días (se cuentan a partir del día siguiente a la firma del documento, no del día en que nos llega). Así que es conveniente **planificar** bien esto.

Antes del confinamiento por la pandemia, el Registro podía ofrecer opciones para el envío postal del certificado que solicitábamos. Era preferible elegir "recoger personalmente en el Registro", ya que su envío por correo postal nos haría perder días. Desde el periodo de confinamiento, el Registro de la Comunidad de Madrid no viene permitiendo otra forma de contacto que la vía telemática, y es preciso darse de alta en el Servicio de Notificaciones Telemáticas de la Comunidad de Madrid para recibir a través de él los posibles requerimientos o comunicaciones.

Es decir, los certificados del Registro los vamos a recibir a través de Internet, pero sigue rigiendo que el inicio de la fecha de cálculo de su vigencia no es cuando lo descargamos, sino cuando se firmó.

Por otra parte, es preferible pedir el certificado al Registro de asociaciones antes de solicitar el certificado digital a la FNMT –y, desde luego, no al revés–, ya que la solicitud a la FNMT tiene 40 días de validez y el Registro podría tardar más tiempo en certificar los cargos de la entidad.

Para la comparecencia en una oficina de la Agencia Tributaria, es necesario solicitar **cita previa**. Por tanto, jugamos con esas tres variables: la fecha que harán constar en el certificado del Registro de Asociaciones, la fecha de la **solicitud del certificado digital** de la FNMT y la **fecha de cita** en Hacienda. Las entidades que van a necesitar el certificado digital para solicitar una subvención o entrar en una licitación deberían dar **prioridad absoluta** a la cuestión de la documentación para la solicitud del certificado digital, si es que el plazo en que lo van a necesitar está cerca. (Si hacemos la comparecencia en Correos, no es necesario pedir cita).

Estrictamente hablando, tendríamos tres fases administrativas (solicitar, comparecer y descargar), pero por la importancia de todo esto, vamos a dedicar un apartado a cuestiones previas, que es mejor tener previstas antes de solicitar el

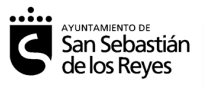

certificado. También añadiremos al final cómo instalarlo y hacer copia de seguridad del certificado digital.

# **3. Cuestiones previas. Documentación y comprobación de las características técnicas del dispositivo que se va a emplear**

3.1. La documentación

Las instrucciones de la FNMT son estas:

Documentación relativa a la entidad:

*certificado reciente del registro público, expedido con fecha no superior a quince días anteriores a la fecha de solicitud del certificado de persona jurídica (plazo que comenzará a contar desde el día siguiente al de la fecha de expedición, sin computar sábados, domingos y festivos), donde consten inscritas, relativo a su constitución.*

Documentación relativa al representante:

- *Si el Solicitante es administrador o representante legal del sujeto a inscripción registral, certificado del correspondiente Registro relativo a su nombramiento y vigencia de su cargo, siendo válida a estos efectos una nota simple con todas sus hojas selladas por el Registro. Dicho certificado deberá haber sido expedido durante los quince días anteriores a la fecha de solicitud del certificado de persona jurídica, plazo que comenzará a contar desde el día siguiente al de la fecha de expedición, sin computar sábados, domingos y festivos.*
- *En el supuesto de representación voluntaria, además de uno de los documentos recogidos en el apartado anterior (Documentación relativa a la entidad), será necesario presentar un poder notarial que contenga una cláusula para la obtención del certificado.*

Es decir, el certificado puede expedirse a nombre del presidente de la asociación o a nombre de un apoderado o apoderada (es lo que denominan "representación voluntaria"). Esto último requiere aportar un poder notarial. En esta página se

encuentra un **ejemplo de cláusula** que debe contener el poder notarial, en caso de que se apodere a una persona:

https://www.sede.fnmt.gob.es/documents/10445900/10548441/doc\_PEA.pdf/ee71 0539-03ef-43ea-966e-20d3bbe8aee1

#### **Toda la documentación deberá ser original, copia autorizada o documento compulsado.**

Intentemos hacer un resumen:

- 1. **Si es el representante legal (por estatutos)**. Si solicitamos un certificado para el presidente o presidenta de la entidad porque es el representante legal de la misma, hay que certificar dos cosas: que la entidad está inscrita y cuáles son los miembros de su órgano de representación (para comprobar que el presidente es efectivamente quien dice serlo). Esto podría figurar en dos certificados diferentes o en uno solo (lo más normal es esto último. Basta con indicar en la solicitud al Registro que el certificado se pide para solicitar un certificado digital de representante).
- 2. **En caso de representación voluntaria** (la entidad nombra a un apoderado/a, en lugar de figurar como tal en los estatutos de la entidad), únicamente hace falta certificar que la entidad está inscrita y aportar el poder notarial, que deberá contener la cláusula anteriormente mencionada.

### 3.2. Comprobación de las características técnicas del navegador y el dispositivo que se va a emplear

La FNMT ofrece las siguientes indicaciones:

- **No formatear el ordenador**, entre el proceso de solicitud y el de descarga del certificado.
- Se debe realizar todo el proceso de obtención **desde el mismo equipo, con el mismo usuario y el mismo navegador**.
- **No realizar actualizaciones** en el equipo mientras dure el proceso.
- En ocasiones es necesario desactivar el antivirus.

Los navegadores actualmente soportados son la última versión de:

- Mozilla Firefox
- Google Chrome
- Microsoft EDGE
- Opera
- Safari

Hay más detalle sobre las características de los navegadores soportados en esta página: Solicitar certificado digital – consideraciones previas:

https://www.sede.fnmt.gob.es/certificados/certificado-de-representante/personajuridica/configuracion-previa

Ahí mismo se puede descargar un programa denominado "configurador FNMT" que ayuda a que el ordenador esté preparado con lo necesario para la descarga e instalación del certificado digital. Se facilitan versiones de este configurador para Windows, MacOS y Linux.

Como se puede comprobar, aunque un certificado digital se puede instalar y utilizar en un móvil, esto es todavía una práctica menos habitual y no la tienen en cuenta de cara a su solicitud (aunque están preparando, al parecer una app de Android para la obtención del certificado). Hay que tener en cuenta que para utilizar el certificado digital casi siempre hay que interactuar con páginas web y muchas no están bien preparadas para su uso con móviles.

### **4. Solicitud a la FNMT**

Debemos tener claro que lo que solicitamos es un **certificado digital de representante de persona jurídica**. Tras introducir la información que se nos solicita, la página nos entregará un código que identifica nuestra solicitud. **Este código es imprescindible aportarlo cuando acreditemos en Hacienda nuestra identidad**.

Podemos emplear el programa para preparar nuestro ordenador (si es Windows, tenemos que averiguar si es de 32 o de 64 bits). Así evitaremos algún posible problema para que nuestro navegador considere que la página de la FNMT es "de confianza".

Actualmente, en el momento de la solicitud se nos pide que le asignemos una contraseña a nuestra solicitud. **Es ESENCIAL conservar esta contraseña**, que necesitaremos tiempo después, cuando realicemos la descarga. Igualmente es conveniente apuntar desde qué ordenador y con qué navegador hemos hecho la solicitud, si es que tenemos varios.

La dirección de la página en la que se realiza la solicitud es esta: Solicitud de Certificado de Representante de Persona Jurídica:

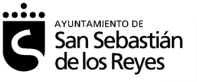

https://www.sede.fnmt.gob.es/certificados/certificado-de-representante/personajuridica

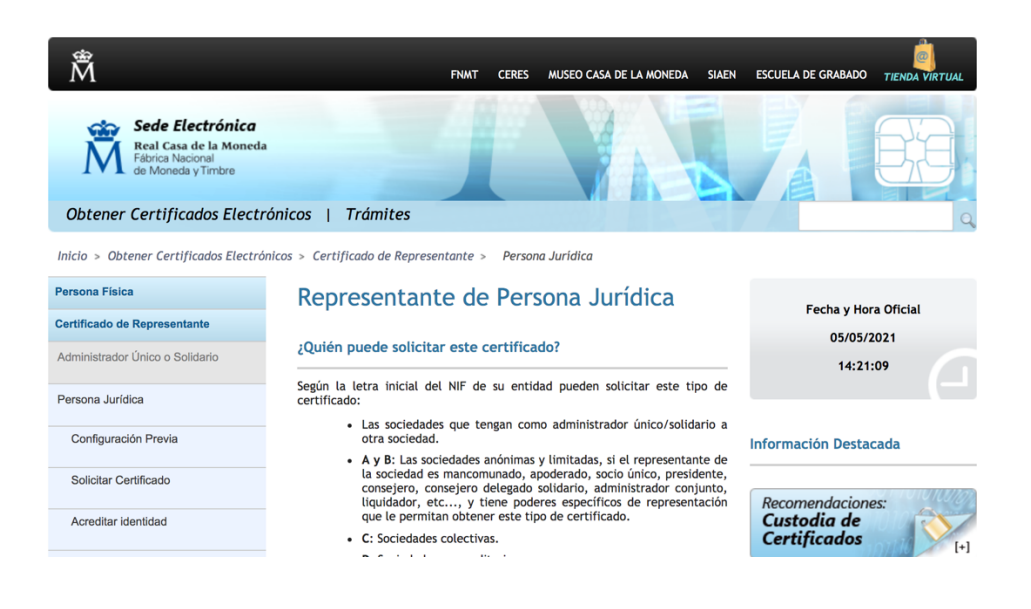

### **5. Personarse en una oficina de registro para acreditar la identidad del representante**

La persona solicitante debe personarse en una "oficina de registro" con la que la FNMT tenga suscrito un acuerdo de colaboración (en nuestra Comunidad, una oficina de la Agencia Tributaria, aunque podemos ir directamente o enviar allí nuestra solicitud a través de Correos). Es necesario **aportar** lo siguiente:

#### **a) De la entidad representada.**

Información: datos de identificación, domiciliarios y de contacto.

Documentación: la documentación relativa a la acreditación de la entidad representada y de su existencia (es decir, el certificado que hemos solicitado al Registro de Asociaciones)

#### **b) Del representante.**

Datos de identificación, domiciliarios y de contacto.

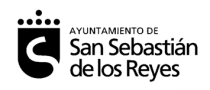

Además, deberá aportar en la oficina de registro habilitada la **documentación** relativa a la identidad del representante, así como de su capacidad y vigencia de representación. Los datos de identidad deberán ser acreditados con un documento de identificación válido y vigente (DNI, NIE, pasaporte u otro medio admitido en derecho a efectos de identificación).

#### **c) De la propia solicitud.**

#### **El Código de Solicitud que recibimos de la FNMT en el paso anterior**

Aunque suene repetitivo, hay que tener en cuenta la cuestión de plazos que se menciona al inicio de este Capítulo 2.

### **6. Descarga del certificado**

La FNMT emite el certificado y notifica su disponibilidad al solicitante mediante un correo electrónico. A partir de ese momento se puede proceder a la descarga del certificado digital, **utilizando el mismo dispositivo desde el que se cursó la solicitud**.

La dirección de la página en la que se efectúa la descarga es esta:

https://www.sede.fnmt.gob.es/certificados/certificado-de-representante/personajuridica/descargar-certificado

Para la descarga se requiere el número de NIF de la entidad y el **código de solicitud** que nos facilitaron al realizar la solicitud (el mismo que enseñamos a Hacienda). Además de aceptar las condiciones de uso, este es el momento en el que hay que realizar el pago (14 euros+IVA). Es pago con tarjeta de débito o crédito (VISA o MasterCard).

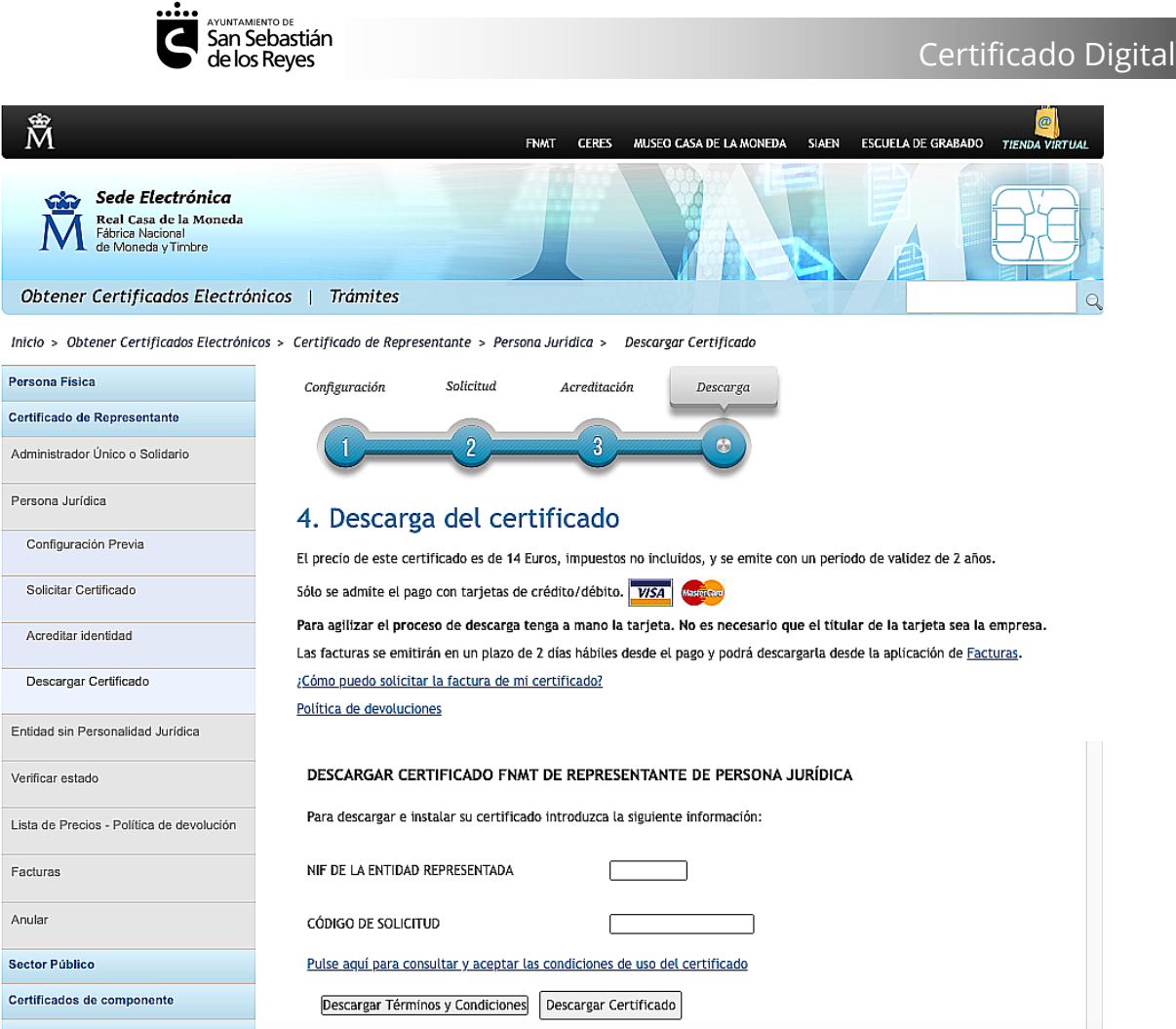

Una vez realizado, aparece en la página web el botón "instalar certificado":

### **7. Instalación del certificado**

Aunque la página de la FNMT se encarga simultáneamente de la descarga y la instalación del certificado, necesitaremos alguna vez instalarlo en otro almacén o en otro ordenador a partir de una copia de seguridad.

Los certificados pueden instalarse en diferentes lugares del ordenador. Tanto Explorer como Chrome y Edge comparten un almacén de certificados, mientras Firefox lo sitúa en su propio "almacén" de certificados.

En el sistema operativo MacOS, el navegador Safari emplea el certificado situado en la utilidad del sistema Acceso a Llaveros.

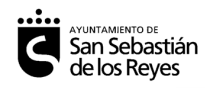

Sin embargo, algunas páginas web, independientemente de cuál sea el navegador con el que las estemos visualizando, incluyen dentro de la página una zona determinada en la que se sitúa un elemento generado por el lenguaje de programación JAVA. Estos applets (pequeñas aplicaciones embebidas en la página) acuden generalmente al almacén de certificados digitales de Java (que tiene el suyo propio, accesible a través del panel de control de Java).

Esto es muy importante, porque el proceso de firma o de identificación puede fallar y podríamos no recibir información correcta de cuál es el verdadero motivo: en este caso sería que en el almacén de Java no existe ningún certificado digital.

En consecuencia, generalmente es aconsejable instalar el certificado en todos los almacenes posibles: los de los navegadores y el de Java. Desde el punto de vista de la seguridad es una decisión algo peor, pero perfectamente asumible. Hay que tener en cuenta que los problemas más habituales nos obligan a emplear otro navegador diferente del habitual en una página que no nos funciona correctamente o porque el applet involucrado (o aplicación, como puede suceder con la emisión de facturas digitales) busca el certificado en otro almacén.

Tras instalarlo, se nos sugiere que realicemos una copia de seguridad del certificado. Esto es muy recomendable. **La copia debe estar protegida por contraseña** (si no se hace así, perderá funcionalidad).

¿Por qué hacer copia de seguridad, si tenemos el archivo que nos hemos descargado? Porque ese archivo es muy peculiar: como no viene protegido con contraseña, está ligado a un ordenador y sistema operativo concretos (no sirve para instalar el certificado en otros dispositivos) y, además, caduca. Así que **necesitamos** una copia de respaldo, que debemos guardar en un lugar diferente del dispositivo en el que tenemos instalado el certificado, y debemos igualmente conservar de manera segura la contraseña, porque sin ella no podríamos reinstalarlo.

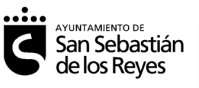

#### **Instalación del certificado en Mozilla Firefox:**

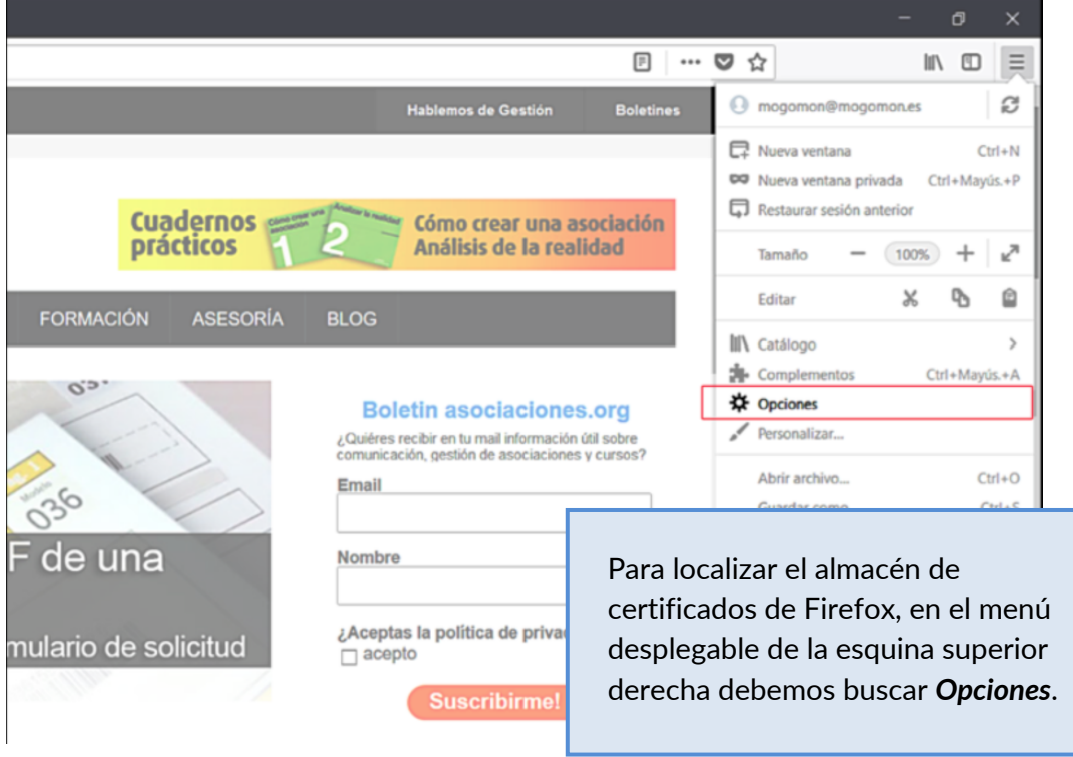

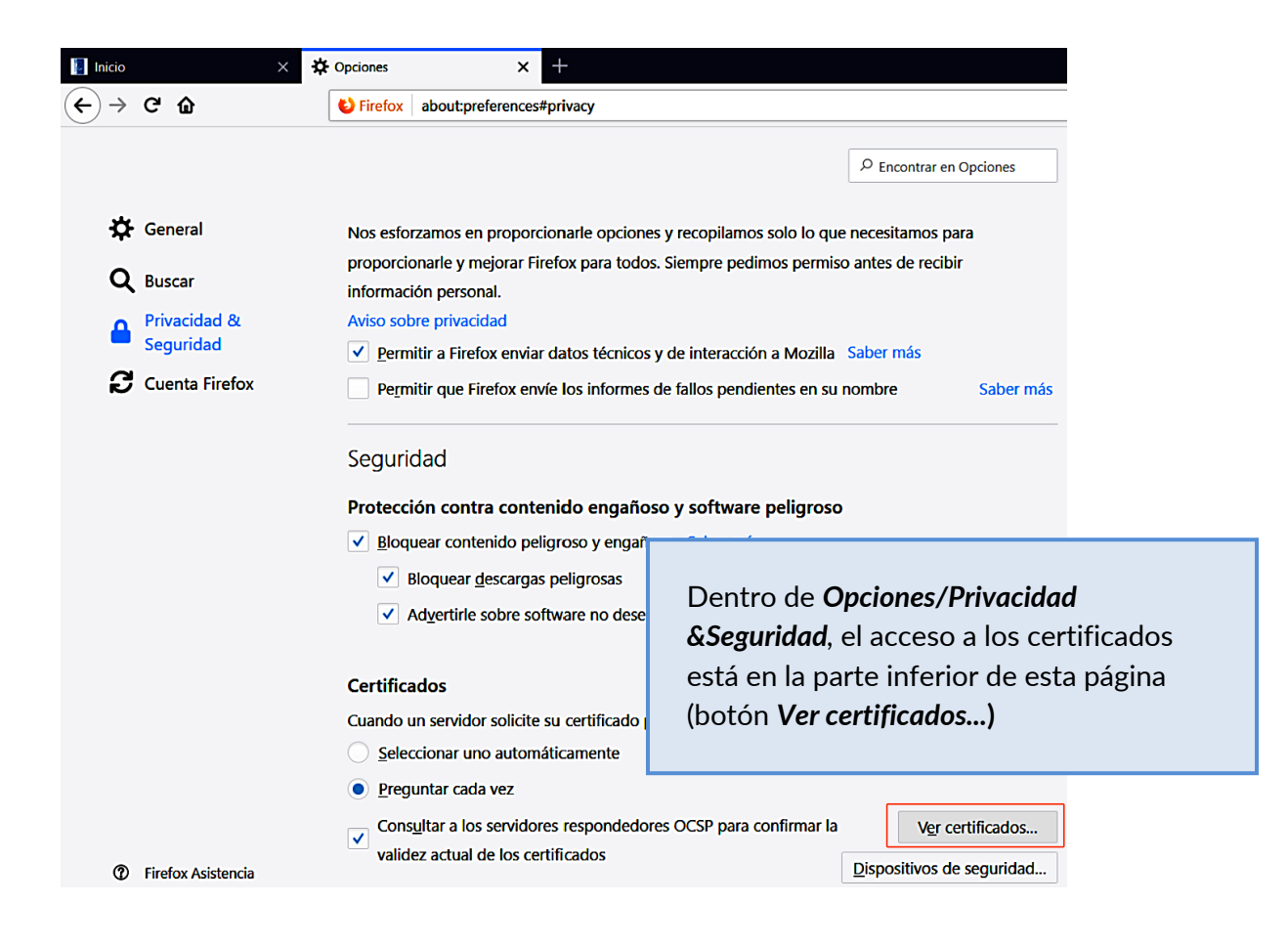

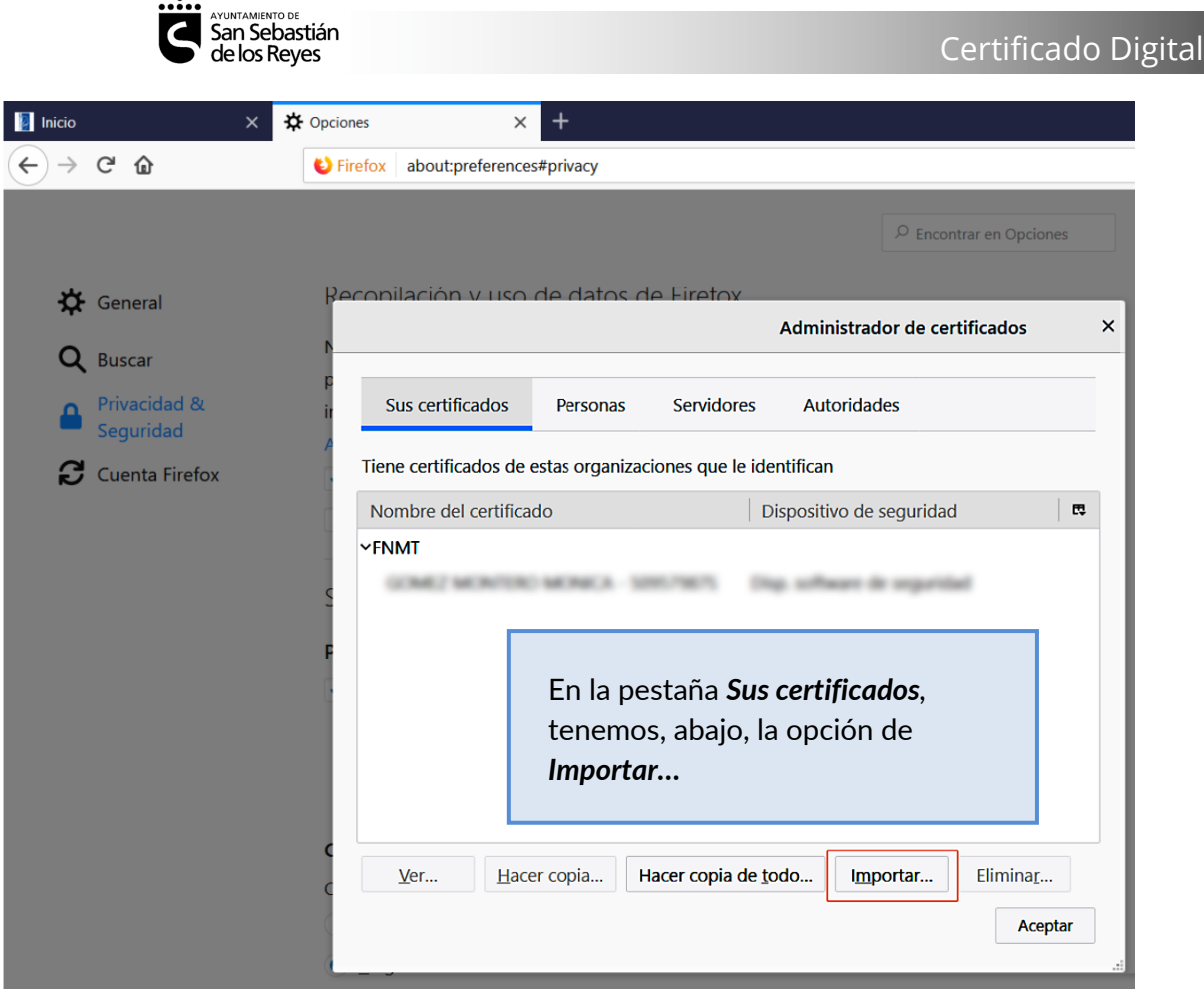

**Es importante guardar una copia de seguridad del certificado**, puesto que el ordenador podría sufrir algún percance que nos dejase sin certificado. En Mozilla Firefox, la exportación se realiza de forma similar a como se importó el certificado pero finalmente se selecciona uno y se exporta, en lugar de importar ("Hacer copia…")

Es importante conservar en lugar seguro la contraseña con la que protegemos esta copia. Con ella y este archivo podremos reinstalar el certificado.

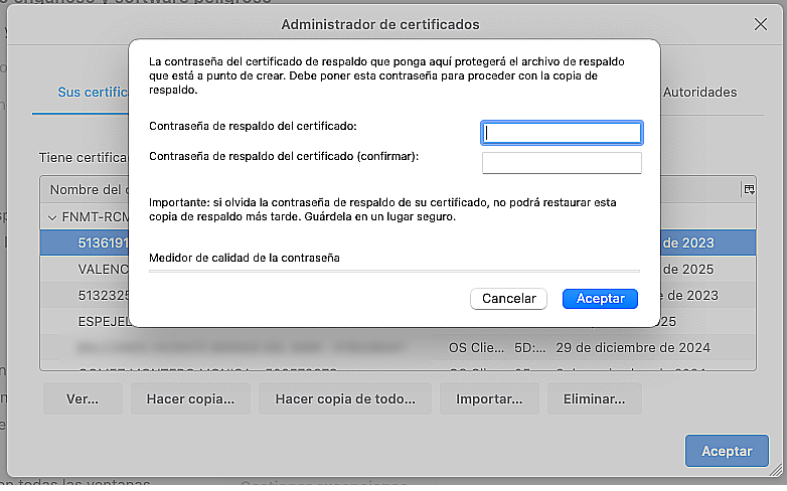

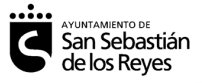

#### Instalación del certificado en el panel de Java:

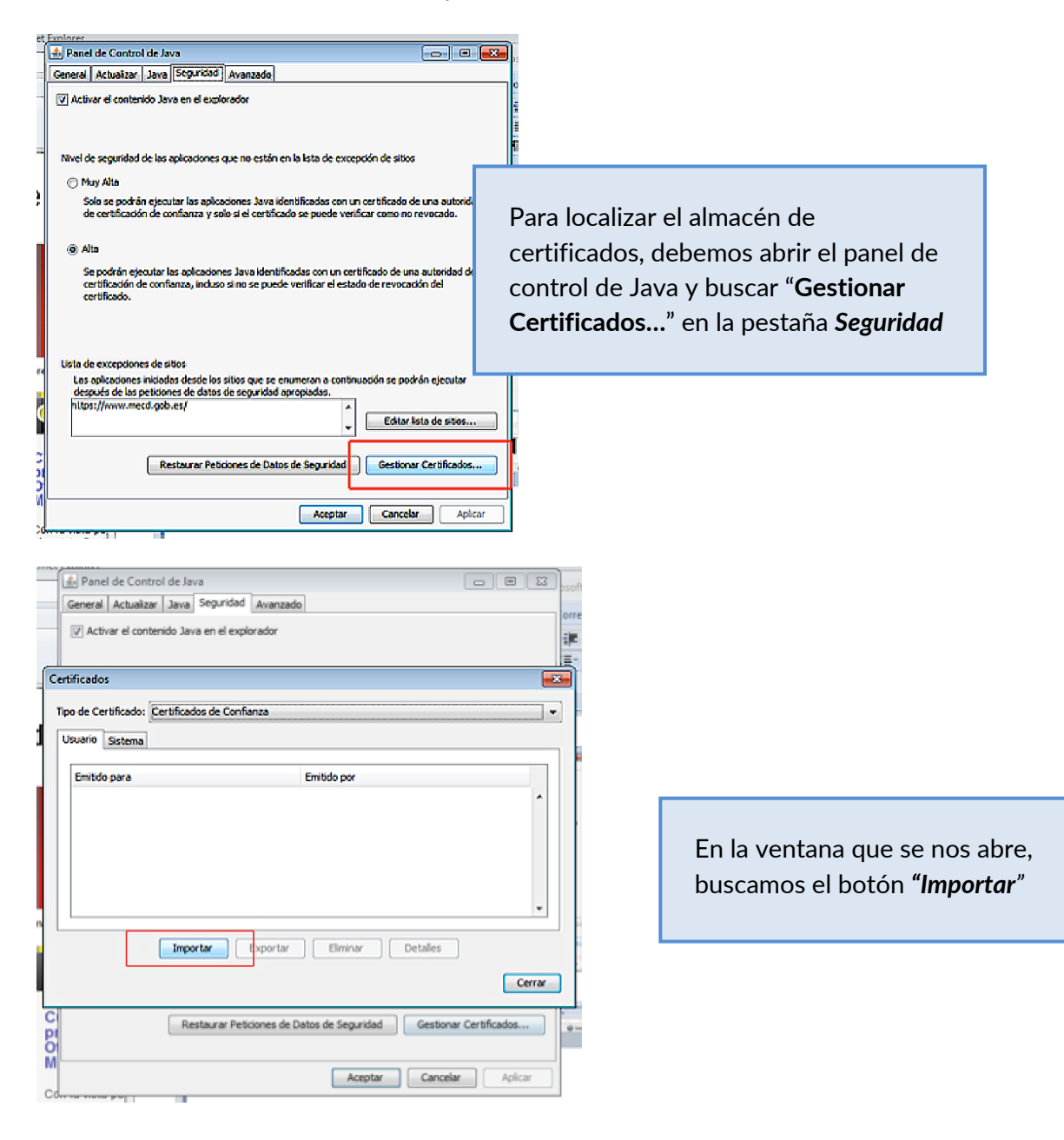

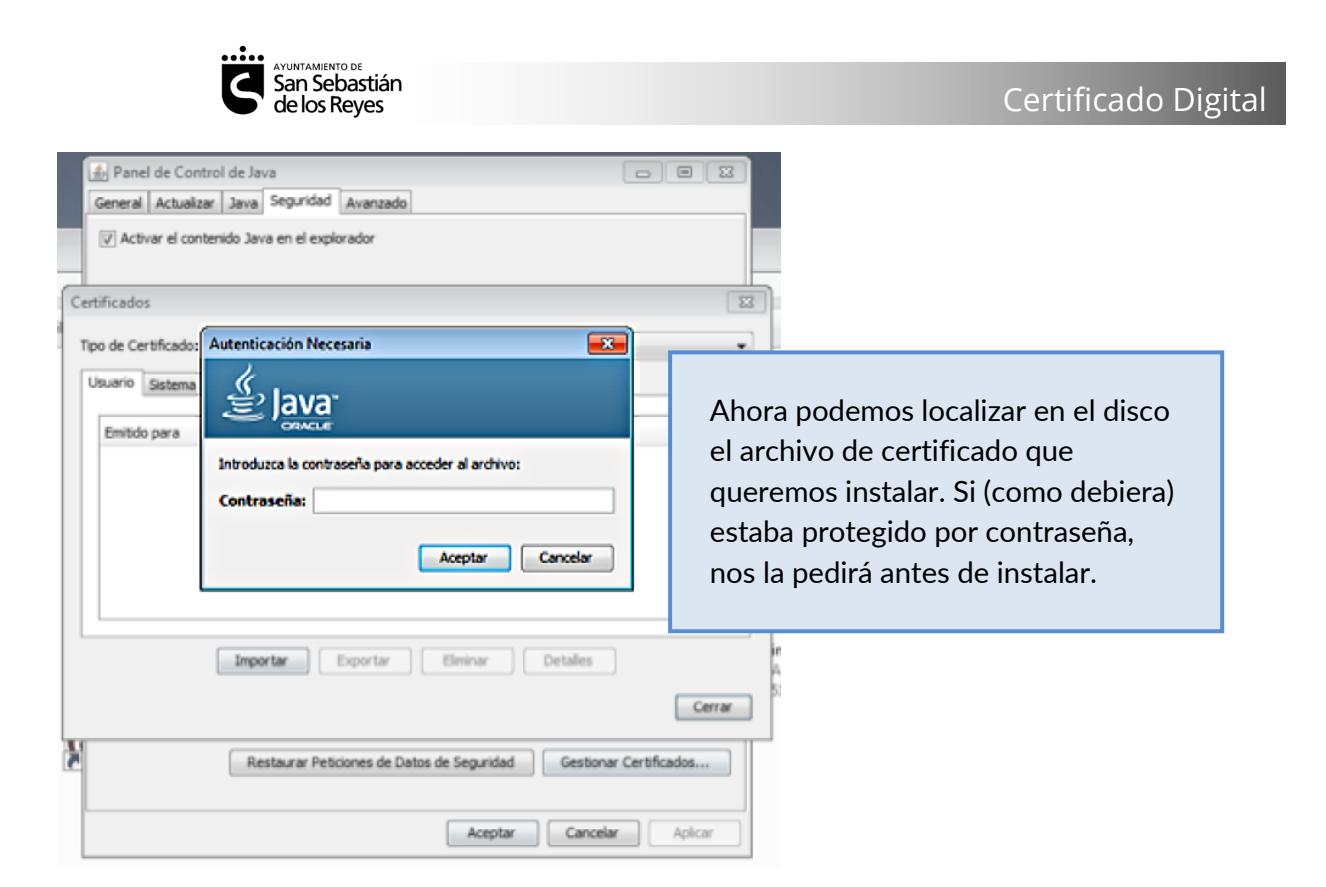

#### Puedes encontrar más información aquí:

http://hablemosdegestion.org/2017/05/08/como-obtener-un-certificado-digitalpara-nuestra-asociacion/

http://hablemosdegestion.org/2019/01/16/8-pasos-para-obtener-el-certificadodigital-de-representante-de-persona-juridica-para-una-asociacion/

http://hablemosdegestion.org/2018/12/10/usos-del-certificado-digital-en-lasasociaciones-infografia/

https://hablemosdegestion.org/2021/06/01/recomendaciones-para-la-obtencionsin-traumas-del-certificado-digital-de-representante-i/

https://hablemosdegestion.org/2021/06/08/recomendaciones-para-la-obtencionsin-traumas-del-certificado-digital-de-representante-ii/

Manual de solicitud de certificado de representante (FNMT): https://www.sede.fnmt.gob.es/documents/10445900/10528353/solicitud\_certificad o\_de\_representacion.pdf